## **Easily Viewing Other Calendars in Public Folders**

If I want to check and see who else is off in MIS I can find the Schedule Calendar in Public Folders but it is easier if I can just click on it and view it side-by-side in my regular calendar view. How do I set that up?

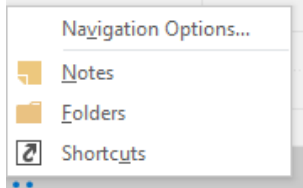

- 1. Find the calendar you want to view in the list of public folders using the folder view.
- 2. Right click on it and select Add to Favorites
- 3. You will see it listed and then click Add.
- 4. Now when you are in your regular calendar view you can select the new calendar and you can view it sideby-side with your regular calendar. It will be part of the category Other Calendars.

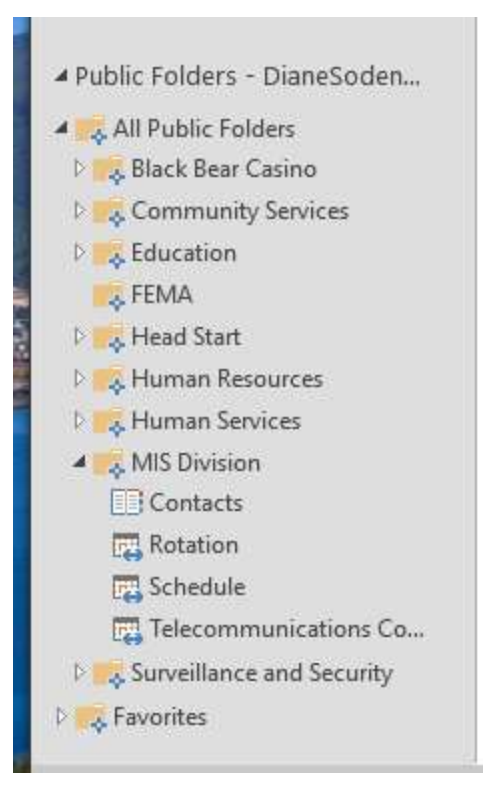

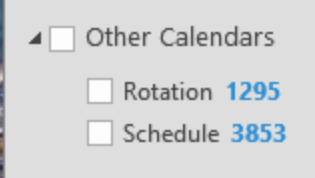